### Tcl/Tk demo

Brian Toby

### Running the shell

- Tcl shell = /usr/bin/tclsh (tclsh.exe)
- Tcl/Tk shell = /usr/bin/wish (wish.exe) – As usually distributed requires many extra files
- Here: combined distribution as one file (starkit)

– Includes several "extra" packages

### Starting "Tcl/Tk"

- Windows: ncnrpack-win.exe
- Linux: ncnrpack-linux
- OS X: ncnrpack-osx
	- Requires X11
	- Aqua version of Tcl/Tk does not support graphics demo
- Can be run as

ncnrpack-xxx <script> **runs commands in script**

ncnrpack-xxx *opens console*

### Tcl stuff

#### The set command

- set var1 value
- set var2 \$var1
- set var3 var1

#### The set command

- puts "writes a string: \$var1"
- puts {w/o substitution: \$var1}

#### If-then-else

**}**

#### if {test1} { statement(s) } else { statement(s)

}

#### **if {var1 == "test"} { puts "test done" set var1 "" } else {**

**puts "not test"**

Math

Embedded commands • set list [glob \*]

• set var  $[expr {pow(2, 3) * 10}]$ 

#### looping

```
foreach var {1 2 3 a b c} {
 puts $var
}
for {set I 1} {$I <= 4} {incr I} {
   puts $I
}
```
### Tk background

- Master window is named "."
- Something inside master is a "child"
- Name of children of master will be .<name>
	- <name> ==> start w/lower case letter
	- .b or .bToby not .BT

### Some Tk Commands: making widgets

#### • Command label

label <child-name> -text "label text" – Returns <child-name>

- Command button button <child-name> -text "txt" \ -command "tcl command"
	- Returns <child-name>
- N.B. creates child but does not display it

#### Displaying widgets

- For very quick demos, use pack: label .l -text sample pack .l
- Better, use grid grid <child> -column <num> -row <num>

label .l -text sample grid .l -column 1 -row 1

#### Demo1

**label .label -text "Welcome to the Tcl/Tk demo" grid .label -column 1 -row 1 button .b -text "Exit" -command "exit" grid .b -column 1 -row 2**

- Type the above into console *or*
- Windows: drag file demo1.txt onto **ncnrpackwin.exe** icon
- *or* Command line: *Toby\$* ncnrpack-osx demo1.txt
- or In console (windows may need cd <dir> to get to right place): source demo1.txt

#### Demo 1

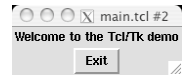

#### Children with children

- Child windows toplevel <name>
- Frames (containers) frame <name>
- Child of child is named .parent.child toplevel .win button .win.b -text "child button" pack .win.b
- Destroy command deletes widgets & children destroy .win (deletes .win & .win.b) destroy . (same as exit)

#### Demo 2

**label .label -text "Welcome to the Tcl/Tk demo" grid .label -column 1 -row 1 button .b -text "Exit" -command "exit" grid .b -column 1 -row 2 toplevel .w pack [label .w.l -text child] pack [button .w.b -text kill -command "destroy .w"]**

**Creates a 2nd window. Clicking on kill closes the child window; clicking on exit closes both**

Demo 2 Demo 3 **foreach c {1 2 3} { foreach r {1 2 3} { grid [label .\$c\$r -text "\$c-\$r"] -column \$c -row \$r } }**  $\theta \in \mathbb{R}$  main.tcl  $000$ Welcome to the Tcl/Tk demo child • Creates a table with grid  $Exit$  $\left|$  kill

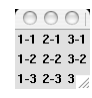

# Demo 3<br>Demo 3

Define a new command

**# define a routine to delete children of an item proc cleanup {parent} {**

```
foreach item [winfo children $parent] {
     if {$item != ".tkcon"} {destroy $item}
  }
}
```
• Define a new command with:

proc <name> <args> {script}

– **<name> <arg(s)>** then executes command

#### Demo 4

• Nothing happens!

– New command has been defined: cleanup

#### – Use as cleanup . -- like this:

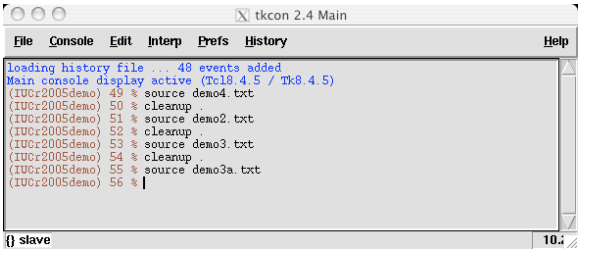

#### Demo 3a

foreach c {1 2 3} {<br>foreach r {1 2 3} {<br>grid [label .\$c\$r -text "\$c-\$r"] -column \$c -row \$r **}** }<br># replace upper left element with frame<br>destroy .11<br># fill the frame<br># fill the frame<br># fill the frame<br>foreach c (1 2) { **foreach r {1 2} { grid [label .f.\$c\$r -text "\$c+\$r"] -column \$c -row \$r } }**

• Creates a table inside a table with grid & frame

#### $000$   $\overline{X}$  m  $\begin{array}{|c|c|c|}\n\hline\n1+1 & 2+1 & 2-1 & 3-1 \\
\hline\n1+2 & 2+2 & 2-1 & 3-1 \\
\hline\n\end{array}$  $\overline{1-2}$  2-2 3-2  $1-3$  2-3 3

#### Demo 3a Demo 3b

**foreach c {1 2 3} { foreach r {1 2 3} { grid [label .\$c\$r -text "\$c-\$r"] -column \$c -row \$r }**

- **} # change an element on the fly to show it can be done .33 configure -text "new element\n33"**
- Changes an existing label

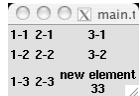

#### Demo 3b Graphics demo

**package require BLT pack [blt::graph .g] .g element create l -xdata {1 2 3 4} -ydata {1 2 9 16} # oops .g element configure l -ydata {1 4 9 16} # allow zooming Blt\_ZoomStack .g**

• Shows how to use BLT for plotting

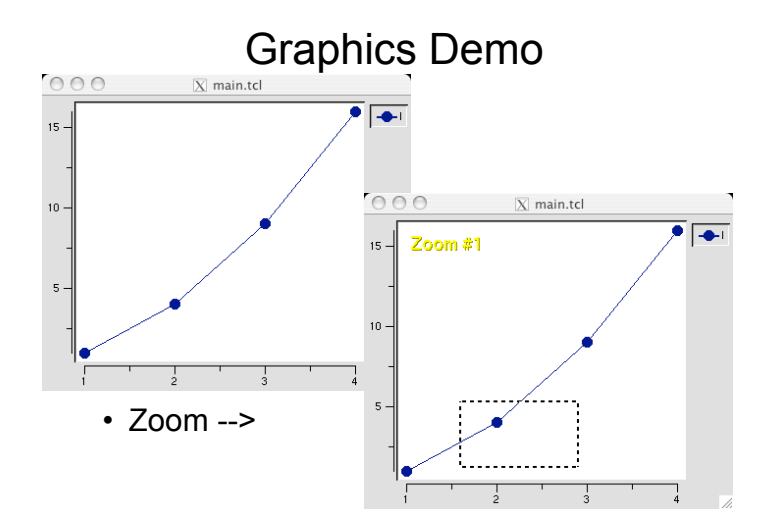

#### Running external programs

• Many ways -- this one is platform independent: **set fp [open x.txt w] puts \$fp "input" close \$fp exec program < x.txt > x.out set fp [open x.out r] while {[gets \$fp line] >= 0} { #do something with line }**

#### Running external programs

- Even better, have program write tcl code as output, then replace while with: **set lines [read \$fp] close \$fp eval \$lines**
- To suppress errors in output **catch {eval \$lines}**

## Running interactive programs: Win9x, -ME

 **# this creates a DOS box to run a program in proc forknewterm {title command "wait 1" "scrollbar 1"} { global env expgui set pwd [file nativename [pwd]]**

```
# check the .EXP path -- can DOS use it?
if {[string first // [pwd]] != -1} {
MyMessageBox -parent . -title "Invalid Path" \<br>message {Error -- Use "Map network drive" to<br>access this directory with a letter (e.g. F:) GSAS can't<br>directly access a network drive} \
              -icon error -type ok -default ok \
              -helplink "expgui_Win_readme.html NetPath"
      return
}
```
**if {[info command winutils::shell] == ""} { MyMessageBox -parent . -title "Setup error" \ -message {Error -- "WINTILS not found. Can't do anything!"} \ -icon error -type darn -default darn \ -helplink "expgui\_Win\_readme.html Winexec" return } # loop over multiple commands foreach cmd \$command { # replace the forward slashes with backward regsub -all / \$cmd \\ cmd winutils::shell [file join \$dir gsastcl.bat] \$cmd } }**

**}**

#### Win-NT/-2000/-XP

proc forknewterm {title command} { global env expgui # loop over commands foreach cmd \$command { # replace the forward slashes with backward regsub -all / \$cmd \\ cmd exec \$env(COMSPEC) /c \ "start [file join \$dir gsastcl.bat] \$cmd" }

}

### Unix/OS X

proc forknewterm {title command "wait 1" "scrollbar 1"} { global env expgui set termopts {}  $if$   $$scr$   $]$ append termopts " -sb"<br>} else { append termopts " +sb"  $\overline{\mathbf{r}}$ if  ${\text{Swait}}$  { set suffix {}  $\}$  else { set suffix  $\{6\}$  $\overline{\mathbf{r}}$ catch (eval exec xterm \$termopts -title [list \$title] \ -e /bin/sh -c [list \$command] \$suffix} errmsg if \$expgui(debug) {puts "xterm result = \$errmsg"}  $\bar{1}$ 

- How can you tell where you are?  $\text{if } (\text{stcl}\text{-}\text{pattern}(\text{platform}) == \text{Windows" } \text{ 66} \setminus \text{ 64} \cup \text{Pattern}(\text{os}) == \text{Windows " } \text{ 76} \setminus \text{ 65} \setminus \text{ 76}$ # win-95...  $\}$  elseif {\$tcl\_platform(platform) == "windows"} { .<br># win-XP...  $}$  else {
	- # the rest  $\mathbf{F}$
	-
- See file expgui/gsascmds.tcl for more complete versions of the commands and for gsascmds.bat